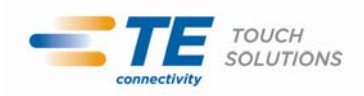

## 御客様 各位

2011 年 7 月 8 日 タッチパネル・システムズ株式会社 〒222-0033 神奈川県横浜市港北区新横浜 1-19-20 SUN HAMADA BLDG.2F 電話:045-478-2161 Fax:045-478-2180 営業部

## タッチドライバーCD-ROM "TouchTools"のWindows7 対応についてのご案内

拝啓 貴社ますますご清栄のこととお喜び申し上げます。平素は格別のご高配を賜り、厚くお礼申し上げます。

弊社製品に同梱されていますタッチドライバーCD-ROM "TouchTools Rev.AG"を使って Windows7 にタッチドラ イバーをインストールする際、標準で Windows7 用デジタイザードライバーがインストールされます。従来のマウ スエミュレーション用ドライバーをインストールする場合には下記手順にてインストールをお願いします。何卒ご 理解の程宜しくお願い致します。

敬具

記

1.TouchTools のメニューが起動したら CD の表示を選択する

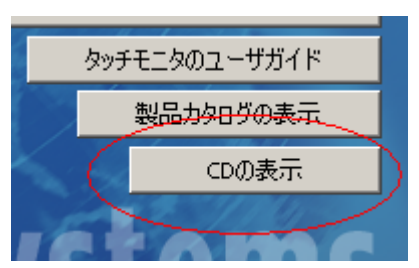

2.エクスプローラーが起動したら TETouch\_ST フォルダを選択する

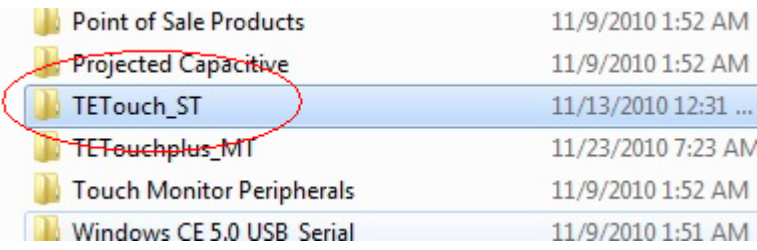

3.Setup.exe を実行する。